### Evaluates: MAX86916

#### **General Description**

The MAX86916 evaluation system (EV system) allows for the quick evaluation of the MAX86916 optical module for applications at various sites on the body, particularly the finger. The MAX86916 has four LEDs (blue, green, red, and IR) and one photodiode. The MAX86916 supports a standard I<sup>2</sup>C interface.

#### **Features**

- Quick Evaluation of the MAX86916 IC
- Extensive Control Over Device Registers
- Data Logging and Real-Time Monitoring Capabilities
- Fully Assembled and Tested
- Windows® 7, 8, and 10-Compatible Software

### MAX86916 EV System Files

| FILE                            | DESCRIPTION    |
|---------------------------------|----------------|
| Insert Final File Name here.exe | PC GUI Program |

### **Quick Start**

#### **Required Equipment**

- MAX86916\_EVKIT\_A Board
- MAX32630FTHR
- Micro-USB Cable
  - · USB to FTDI Cable
- Windows PC with Two USB Ports

Ordering Information appears at end of data sheet.

### MAX86916 EV System Board

#### **Procedures**

Note: Software-related items are identified by bold text. Text in **bold** refers to items directly from the EV system software installer. Text which is **bold and underlined** refers to items from the Windows operating system.

The EV system is tested and ships in two pieces, MAX86916\_EVKIT\_A and MAX32630FTHR. Perform the following steps to verify board operation:

- Plug the MAX32630FTHR into the MAX86916\_ EVKIT\_A board.
- 2) Set the EV system hardware on a nonconductive surface to ensure nothing on the PCBs short together.
- Connect the EV system hardware to a PC with the provided USB cable. Attach the micro-USB end to the MAX32630FTHR and the other end to the PC. LED D1 on the MAX32630FTHR begins blinking light blue.
- 4) Connect the FTDI cable to the three headers on the MAX86916\_EVKIT\_A board. With the MAX86916\_ EVKIT\_A board sensor side up, the order of the FTDI from left to right is orange, yellow, and black. See the MAX86916 EV System Board.
- 5) Windows automatically begins installing the necessary device driver. Once the driver installation is complete, a Windows message appears near the system icon menu, indicating the hardware is ready to use. Do not attempt to run the GUI prior to this message. Running the GUI prior to receiving this message necessitates closing the application and restarting it once the driver installation is complete. On some versions of Windows, administrator privileges might be required to install the USB device.

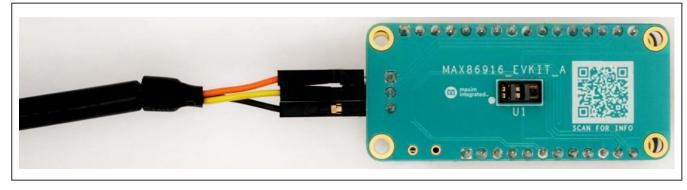

Windows is a registered trademark and registered service mark of Microsoft Corporation.

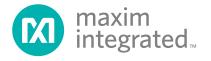

Evaluates: MAX86916

- Once the device drivers have been installed, download the EV system software from <u>MAX86916 EV system</u> Design Resources tab and extract it to a temporary folder.
- 7) Open the extracted ZIP folder and double-click the .EXE file to run the installer. If a message box stating "The publisher could not be verified. Are you sure you want to run this software?" appears, select the **Yes** option.
- When the installer GUI appears, click Next. Select the installation paths and whether to create a shortcut on the desktop. When prompted, click Install. Once complete, click Close.
- 9) If a shortcut was created, double-click on the shortcut to start the GUI. Alternatively, go to <u>Start | All</u> <u>Programs</u>, look for the MAX86916EVKitTool folder, and click on the MAX86916EVKitTool.EXE file.
- 10) When the GUI appears, the text in the status bar in the lower right corner displays **Connected**. If the GUI displays **Not Connected**, ensure the flex PCB is properly connected and power cycle the MAX86916 EV system.

### **Detailed Description of Software**

#### Software Startup

When the DeviceStudio GUI is opened, no devices are connected. Select **Serial over USB/Bluetooth** as the Scan Mode and click the **Scan** button, as shown in Figure 1.

After a device has been found, the **Device Info** and the GUI refresh to indicate a device has been found, as shown in Figure 2.

Click **Launch Tool** to continue using the EV system software.

#### **ToolStrip Menu Bar**

The ToolStrip menu bar (Figure 3) is located at the top of the GUI window. This bar consists of the File, View, **Device**, **Diagnostics**, **Tools**, and **Help** menus, whose functions are detailed in the following sections.

| nage Connection |                             |                                         |       |               |
|-----------------|-----------------------------|-----------------------------------------|-------|---------------|
|                 | Scan Mode                   | Last Connection                         |       |               |
|                 | Serial over USB/Bluetooth   | Serial Connection                       |       |               |
| Scan            | ADB                         | To: Pegasus_V1<br>At: 8/12/2019 2:22 PM |       | Not Connected |
|                 | Windows BLE                 |                                         |       |               |
|                 | BLE over CySmart USB Dongle | Clear                                   |       |               |
| nected Devices  |                             |                                         |       |               |
| Devices         | Device Info                 |                                         | Tools | Tool Info     |
|                 |                             |                                         |       |               |

Figure 1. DeviceStudio GUI with Device Disconnected

| Maxim DeviceStudio - [Device Info<br><u>V</u> iew <u>D</u> evice Diagnostics |                |                       |        | - 0                                                                |  |
|------------------------------------------------------------------------------|----------------|-----------------------|--------|--------------------------------------------------------------------|--|
| anage Connection                                                             |                |                       |        |                                                                    |  |
|                                                                              | Platform       | Data Server           |        |                                                                    |  |
| Disconnect                                                                   | Pegasus_V1     | Serial Connection     |        |                                                                    |  |
| Refresh                                                                      |                | Server Version: 1.5.2 |        | Connected                                                          |  |
| nnected Devices                                                              |                |                       |        |                                                                    |  |
| Devices                                                                      | Device         |                       | Tools  | Tool Info                                                          |  |
| PPG                                                                          | Part Name      | MAX86916              | EV Kit | Description<br>PPG EV Kit                                          |  |
|                                                                              | Part ID        | 28                    |        | Control a standard PPG device, graph raw data,<br>and log to disk. |  |
|                                                                              | Part Revision  |                       |        |                                                                    |  |
|                                                                              | Device ID      | C2                    |        |                                                                    |  |
|                                                                              | Driver Version | 73976299              |        |                                                                    |  |
|                                                                              |                | 1.2.06                |        | Version 5.4.6199.0                                                 |  |
|                                                                              |                |                       |        |                                                                    |  |
|                                                                              |                |                       |        |                                                                    |  |
|                                                                              |                |                       |        |                                                                    |  |
|                                                                              |                |                       |        | Launch Tool                                                        |  |
|                                                                              | ady - Se       | erver Version: 1.5.2  |        | Connected to Serial-COM64:921600                                   |  |

Figure 2. DeviceStudio Device Connected

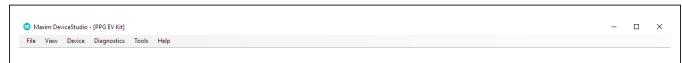

Figure 3. ToolStrip Menu Bar

#### File Menu

The **File** menu has the option to exit out of the GUI program.

#### **View Menu**

The **View** menu has the options to view the device info from the GUI introduction screen and to view the **Register Map**. In the register map, the user has the option to read and set individual registers. The register map also provides an explanation of every bit in each register. Doubleclicking on a bit toggles its state, and pressing the **Set Reg** button writes the selected settings.

#### **Device Menu**

The **Device** menu has the option to connect or disconnect an EV system to the GUI. If a board is disconnected while the GUI is open, the GUI displays **Hardware Not Connected** in the lower right corner. If the device is then plugged back in, the user can navigate to the **Device**  menu and select **Connect**. If successful, the lower right corner of the GUI reads **Connected**.

#### **Diagnostics Menu**

The **Diagnostics** menu has the option to look at the log file for the DeviceStudio. This can be used for debugging purposes.

#### **Help Menu**

The **Help** menu contains information to aid with any problems that might arise when using the GUI. The About option displays the GUI splash screen which tells the user the GUI version being used.

#### **MAX86916 GUI**

The main interface structure of the GUI consists of a tab control, where each tab contains controls to change various PPG settings as shown in <u>Figure 4</u>. Changing these interactive controls triggers a write operation to the MAX86916 to update the register contents. Likewise, these controls are refreshed when reading from the device.

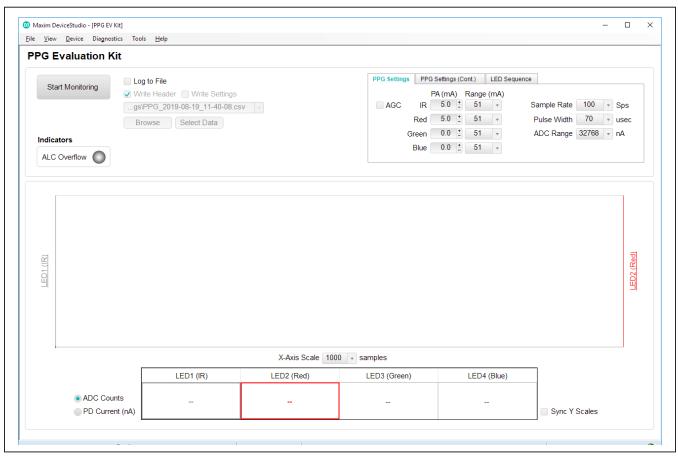

Figure 4. Main GUI Screen

### Evaluates: MAX86916

<u>Figure 5</u> shows an example of viewing data streaming in the GUI. The GUI allows for any LED output to be put on either the left or right Y-axis. Clicking once on an LED shows the output on the left axis, clicking a second time shows the output on the right axis, and clicking a third time stops showing the output. This feature is useful to help align LED outputs on top of each other in the GUI.

| PG Evaluation Kit                                                  | : <u>H</u> elp                                                                        |                               |              |                                                                                                    |                                                                                                    |
|--------------------------------------------------------------------|---------------------------------------------------------------------------------------|-------------------------------|--------------|----------------------------------------------------------------------------------------------------|----------------------------------------------------------------------------------------------------|
| gs\l                                                               | to File<br>te Header Write Settings<br>PPG_2019-08-30_11-34-14.cs<br>wwse Select Data | V v                           |              | Settings (Cont.)         LED Sequer           A (mA)         Range (mA)           5.0         51           5.1         51           0.0         51           51         51 | Sample Rate 1000 v Sps<br>Pulse Width 420 v usec<br>ADC Range 32768 v nA                                                                   |
| 245000<br>240000<br>235000<br>230000<br>225000<br>225000<br>215000 |                                                                                       |                               |              |                                                                                                    | 225000<br>- 220000<br>- 225000<br>- 225000<br>- 225000<br>- 215000<br>- 215000<br>- 210000<br>- 200000<br>- 200000<br>- 200000<br>- 195000 |
|                                                                    |                                                                                       | X-Axis Scale 10<br>LED2 (Red) | LED3 (Green) | LED4 (Blue)                                                                                                    |                                                                                                    |
| Г                                                                  | LED1 (IR)                                                                             |                               |              |                                                                                                    |                                                                                                    |

Figure 5. GUI Showing Data Streaming

#### **PPG Settings Tab**

The **PPG Settings** tab (Figure 6) displays the general settings associated with PPG. The tab provides the option to enable automatic gain control (AGC), a fully configurable LED drive current, selectable sample rates, pulse widths, and ADC ranges.

#### PPG Settings (Cont.) Tab

The **PPG Settings (Cont.)** tab (<u>Figure 7</u>) in the GUI gives the option to disable ambient light cancellation, enable and increase the amount of crosstalk cancellation, and change how the FIFO behaves.

| PPG Settings | PPG Settings (Cont | .) LED Seque | ence        |         |      |
|--------------|--------------------|--------------|-------------|---------|------|
|              | PA (mA) Ra         | ange (mA)    |             |         |      |
| AGC          | IR 5.0 ±           | 51 👻         | Sample Rate | 100 👻   | Sps  |
|              | Red 5.0 ±          | 51 👻         | Pulse Width | 70 -    | usec |
| Gr           | reen 0.0 <u>+</u>  | 51 👻         | ADC Range   | 32768 🔻 | nA   |
| E            | Blue 0.0 ±         | 51 -         |             |         |      |
|              |                    |              |             |         |      |

Figure 6. PPG Settings Tab

| XTalk Cancellation (uA)         Disable ALC       LED1       0.00       17       FIFO Almost Full         LED2       0.00       Image: Concerning the second second se |
|----------------------------------------------------------------------------------------------------|
| LED2 0.00 <sup>+</sup> / <sub>−</sub> FIFO Rolls on Full                                                                                                    |
|                                                                                                    |
| LED2 0.00 + 1 - Sample Averaging                                                                                                    |
| LEDS 0.00 _ I Sample Averaging                                                                                                    |
| LED4 0.00 +                                                                                                    |

Figure 7. PPG Settings (Cont.) Tab

### Evaluates: MAX86916

#### **LED Sequence Tab**

The **LED Sequence** tab (Figure 8) controls the data format in the FIFO and the sequence of the LED exposures.

#### **Logging Settings**

The MAX86916 GUI provides the ability to log raw optical data to a comma separated value (CSV) file. To log data,

check the **Log to File** box (Figure 9), choose whether to write a header and the current PPG settings to the log file, and then click the **Browse** button to select where to save the log file (Figure 10). The GUI allows the user to select which values to be logged to the file.

| PPG Settings | PPG  | Settings (Cont.) | LED Sequence | 3 |
|--------------|------|------------------|--------------|---|
| LED Sequence |      |                  |              |   |
| LED Se       | q1   | LED1             | •            |   |
| LED Se       | q 2  | LED2             | v            |   |
| LED Se       | eq 3 | LED3             | v            |   |
| LED Se       | eq 4 | LED4             | Ŧ            |   |
|              |      |                  |              |   |

| Browse Select Data | Start Monitoring | <ul> <li>✓ Log to File</li> <li>✓ Write Header Write Settings</li> <li>gs\PPG_2020-01-06_14-58-42.csv</li> </ul> |
|--------------------|------------------|----------------------------------------------------------------------------------------------------|
|                    |                  | Browse Select Data                                                                                               |
| ALC Overflow       | Indicators       |                                                                                                    |
|                    | ALC Overflow     |                                                                                                    |

Figure 9. Check the Box to Enable Logging

Figure 8. LED Sequence Tab

Evaluates: MAX86916

| Look in                | n: 🔜 MaximLogs | ~                        | G 🤌 📂 🛄 🕇                |        |
|------------------------|----------------|--------------------------|--------------------------|--------|
| Quick access           | Name           | ^<br>No items match your | Date modified<br>search. | Туре   |
| Desktop                |                |                          |                          |        |
| Libraries              |                |                          |                          |        |
| Lange Contract This PC |                |                          |                          |        |
|                        | <              |                          |                          | >      |
| Network                | File name:     | PPG_2019-09-06_11-07-23  | ~                        | Open   |
| Network                | Files of type: | csv file                 | ~                        | Cancel |

Figure 10. Choose Location to Save the Log File

#### **Detailed Description of Hardware**

The MAX86916 EV system provides a single platform to evaluate the functionality and features of the MAX86916. The MAX86916 is an optical module containing 4 LEDs (IR, red, green, and blue) and one photodiode. The EV system comes with all jumpers installed, and a description of the jumpers can be found in <u>Table 1</u>. The EV system utilizes the MAX32630FTHR Cortex-M4F microcontroller for wearables to interface with the GUI and provide power

to the MAX86916. The MAX32630FTHR operates from a host PC through a USB to Micro-USB cable and a USB to FTDI cable.

#### **Table 1. Description of Jumpers**

| JUMPER                   | DESCRIPTION |
|--------------------------|-------------|
| JU1 Connect VLED to +5V  |             |
| JU2 Connect VDD to +1.8V |             |

### **Component Suppliers**

| SUPPLIER                  | WEBSITE                             |
|---------------------------|-------------------------------------|
| Keystone                  | www.keyelco.com                     |
| Kycon                     | www.kycon.com                       |
| Maxim Integrated          | www.maximintegrated.com             |
| Molex                     | www.molex.com                       |
| Murata                    | www.murata.com                      |
| Panasonic                 | www.industrial.panasonic.com        |
| Samtec                    | www.samtec.com                      |
| Samsung Electro-Mechanics | www.samsungsem.com/global/index.jsp |
| Sullins                   | www.sullinscorp.com                 |
| TDK Corporation           | www.tdk.com                         |
| TE Connectivity           | www.te.com                          |
| Wurth Electronics         | www.we-online.com                   |

Note: When contacting these component suppliers, indicate that the MAX86916 is being used.

### **Component List**

| SUPPLIER               | DESCRIPTION                                       |
|------------------------|---------------------------------------------------|
| MAX86916_EVKIT_A       | MAX86916 Sensor Board                             |
| MAX32630FTHR           | Microcontroller Board                             |
| Micro-USB to USB Cable | Cable to connect Micro-<br>controller Board to PC |
| USB to FTDI Cable      | Cable to provide data streaming from sensor to PC |

### **Ordering Information**

| PART           | ТҮРЕ      |  |  |
|----------------|-----------|--|--|
| MAX86916EVSYS# | EV System |  |  |

## Evaluates: MAX86916

### MAX86916 EV System Bill of Materials (BOM)

| ITCM      | OTY      |                   | Ver Status        | MANINI/                                    | MEC DADT #                         | MANUEACTURED                                 | VALUE                           | DESCRIPTION                                                                                                    |
|-----------|----------|-------------------|-------------------|--------------------------------------------|------------------------------------|----------------------------------------------|---------------------------------|----------------------------------------------------------------------------------------------------|
| ITEM      | QTY      | REF DES           | Var Status        | MAXINV                                     | MFG PART #                         | MANUFACTURER                                 | VALUE                           | DESCRIPTION                                                                                                    |
|           |          |                   | 1                 |                                            | CGA2B3X7R1H104K050BB;C1005X7R1H104 |                                              |                                 |                                                                                                    |
|           |          |                   | 1                 |                                            | K050BB;GRM155R71H104KE14;GCM155R7  |                                              |                                 |                                                                                                    |
|           |          |                   | 1                 |                                            | 1H104KE02;C1005X7R1H104K050BE;UMK1 | TDK:TDK:MURATA:MURATA:TDK:TAIYO              |                                 | CAPACITOR; SMT (0402); CERAMIC CHIP; 0.1UF; 50V; TOL=10%; TG=-55 DEGC TO +125                                                          |
| 1         | 2        | C1, C3            | Pref              | 20-000U1-04A                               | 05B7104KV-FR;CGA2B3X7R1H104K050BE  | YUDEN;TDK                                    | 0.1UF                           | DEGC; TC=X7R                                                                                                    |
| 2         |          | C2                | Pref              | 20-004U7-33B                               | CL05A475MO5NUN                     | SAMSUNG ELECTRO-MECHANICS                    | 4.7UF                           | CAP; SMT (0402); 4.7UF; 20%; 16V; X5R; CERAMIC CHIP                                                                                    |
|           |          |                   |                   |                                            |                                    |                                              |                                 | CAPACITOR; SMT (0603); CERAMIC CHIP; 10UF; 16V; TOL=20%; MODEL=GRM SERIES; TG=                                                         |
| 3         | 2        | C4, C6            | Pref              | 20-0010U-A29                               | GRM188R61C106MA73                  | MURATA                                       | 10UF                            | 55 DEGC TO +85 DEGC; TC=X5R                                                                                                    |
|           |          |                   |                   |                                            |                                    |                                              |                                 | CAPACITOR; SMT (0402); CERAMIC CHIP; 1UF; 16V; TOL=10%; TG=-55 DEGC TO +85                                                             |
| 4         | 2        | C5, C7            | Pref              | 20-0001U-CA28                              | EMK105BJ105KV                      | TAIYO YUDEN                                  | 1UF                             | DEGC; TC=X5R ;NOTE:PURCHASE DIRECT FROM THE MANUFACTURER                                                                               |
|           |          |                   |                   |                                            | GRM155R61A106ME44;GRM155R61A106    |                                              |                                 |                                                                                                    |
|           |          |                   |                   |                                            | ME11;0402ZD106MAT2A;CL05A106MP5NU  |                                              |                                 | CAPACITOR; SMT (0402); CERAMIC CHIP; 10UF; 10V; TOL=20%; TG=-55 DEGC TO +85                                                            |
| 5         | 1        | C13               | Pref              | 20-0010U-BA12                              | NC                                 | MURATA; MURATA; AVX; SAMSUNG                 | 10UF                            | DEGC; TC=X5R                                                                                                    |
|           |          |                   |                   |                                            |                                    |                                              |                                 | TEST POINT; PIN DIA=0.1IN; TOTAL LENGTH=0.3IN; BOARD HOLE=0.04IN; YELLOW;                                                              |
|           |          |                   |                   |                                            |                                    |                                              |                                 | PHOSPHOR BRONZE WIRE SILVER PLATE FINISH; RECOMMENDED FOR BOARD                                                                        |
| 6         | 1        | INTB PU           | Pref              | 02-TPMINI5004-00                           | 5004                               | KEYSTONE                                     | N/A                             | THICKNESS=0.062IN; NOT FOR COLD TEST                                                                                                   |
| _         |          |                   |                   |                                            |                                    |                                              |                                 | CONNECTOR; FEMALE; THROUGH HOLE; 2.54MM CONTACT CENTER; FEMALE HEADER;                                                                 |
| /         | 1        | J1                | Pref              | 01-PPTC121LFBN12P-19                       | PPIC121LFBN-RC                     | SULLINS ELECTRONICS CORP                     | PPTC121LFBN-RC                  | STRAIGHT; 12PINS                                                                                                    |
|           |          |                   | - /               |                                            |                                    |                                              |                                 | CONNECTOR; FEMALE; THROUGH HOLE; 2.54MM CONTACT CENTER; FEMALE HEADER;                                                                 |
| 8         | 1        | J2                | Pref              | 01-PPTC161LFBN16P-19                       | PPTC161LFBN-RC                     | SULLINS ELECTRONICS CORP                     | PPTC161LFBN-RC                  | STRAIGHT; 16PINS                                                                                                    |
| ~         |          | 13                | Drof              | 01 6120021102180 10                        | 612002110218                       | WILIPTH ELECTRONICS INC                      | 612002110218                    | CONNECTOR; MALE; THROUGH HOLE; 2.54MM THT ANGLED PIN HEADER; RIGHT ANGLE;<br>3PINS                                                     |
| 9         |          | JJ<br>JU1, JU2    | Pref<br>Pref      | 01-61300311021BP-19<br>01-TSM10201LSV2P-17 | 613003110212<br>TSM-102-01-L-SV    | WURTH ELECTRONICS INC<br>SAMTEC              | 613003110212<br>TSM-102-01-L-SV |                                                                                                    |
| 10        |          | JU1, JU2<br>R5    | Pref              | 01-TSM10201LSV2P-17                        | TSM-102-01-L-SV<br>ERJ-2RKF1001    |                                              | TSM-102-01-L-SV<br>1K           | CONNECTOR; MALE; SMT; SINGLE ROW; STRAIGHT THROUGH; 2PINS                                                                              |
| 11        | 1        | NJ                | 1101              | 80-0001K-18                                | LIG-2001 1001                      | PANASONIC<br>KYCON;KYCON;SULLINS ELECTRONICS | 15                              | RESISTOR; 0402; 1K OHM; 1%; 100PPM; 0.10W; THICK FILM<br>TEST POINT; JUMPER; STR; TOTAL LENGTH=0.24IN; BLACK; INSULATION=PBT; PHOSPHOR |
| 12        | 2        | SU1, SU2          | Pref              | 02-JMPFS1100B-00                           | S1100-B;SX1100-B;STC02SYAN         | CORP.                                        | SX1100-B                        | BRONZE CONTACT=GOLD PLATED                                                                                                    |
| 12        | 2        | 501, 502          | riel              | 02-JWF1 311000-00                          | 51100-0,5X1100-0,51C0251XW         | conr.                                        | 54100-8                         | TEST POINT; PIN DIA=0.1IN; TOTAL LENGTH=0.3IN; BOARD HOLE=0.04IN; RED; PHOSPHOP                                                        |
|           |          |                   |                   |                                            |                                    |                                              |                                 | BRONZE WIRE SILVER PLATE FINISH; RECOMMENDED FOR BOARD THICKNESS=0.062IN;                                                              |
| 13        | 1        | TP3               | Pref              | 02-TPMINI5000-00                           | 5000                               | KEYSTONE                                     | N/A                             | NOT FOR COLD TEST                                                                                                    |
|           |          |                   |                   |                                            |                                    |                                              |                                 | EVKIT PART - IC; MAX86916; OLGA14; PACKAGE DRAWING NUMBER: 21-100325; LAND                                                             |
| 14        | 1        | U1                | Pref              | 00-SAMPLE-02                               | MAX86916                           | MAXIM                                        | MAX86916                        | PATTERN NUMBER: 90-100122; PACKAGE CODE: F143H7MK+1                                                                                    |
|           |          |                   |                   |                                            |                                    |                                              |                                 |                                                                                                    |
| 15        | 1        | U2                | Pref              | 10-MAX8511EXK18-X                          | MAX8511EXK18+                      | MAXIM                                        | MAX8511EXK18+                   | IC; VREG; ULTRA-LOW-NOISE; HIGH PSRR; LOW=DROPOUT; LINEAR REGULATOR; SC70-5                                                            |
| 16        | 1        | PCB               | -                 | EPCB86916                                  | MAX86916                           | MAXIM                                        | PCB                             | PCB:MAX86916                                                                                                    |
|           |          |                   |                   |                                            |                                    |                                              |                                 | MODULE; BOARD ASSEMBLY; THROUGH HOLE; MAX32630FTHR# LAMINATED PLASTIC                                                                  |
| 17        | 1        | KIT1              | Pref              | 35-8932630KFT-00                           | 89-32630#KFT                       | MAXIM                                        | 89-32630#KFT                    | WITH COPPER CLAD                                                                                                    |
|           |          |                   | 01-               |                                            |                                    |                                              | CONNECTOR; MALE; THROUGH        |                                                                                                    |
|           |          |                   | PBC12SAAN12P-     |                                            |                                    |                                              | HOLE; BREAKAWAY; STRAIGHT;      |                                                                                                    |
| 19        | 1        | Pref              | 21                | PBC12SAAN                                  | SULLINS ELECTRONICS CORP.          | PBC12SAAN                                    | 12PINS; -65 DEGC TO +125 DEGC   |                                                                                                    |
|           |          |                   | 01-               |                                            |                                    |                                              | CONNECTOR; MALE; THROUGH        |                                                                                                    |
|           |          |                   | PBC16SAAN16P-     |                                            |                                    |                                              | HOLE; BREAKAWAY; STRAIGHT;      |                                                                                                    |
| 20        |          | Pref              | 21                | PBC16SAAN                                  | SULLINS ELECTRONICS CORP.          | PBC16SAAN                                    | 16PINS; -65 DEGC TO +125 DEGC   |                                                                                                    |
| TOTAL     | 24       |                   |                   |                                            |                                    |                                              |                                 |                                                                                                    |
| DO NOT PL | IRCHASE  | (DNP)             |                   |                                            | 1                                  |                                              |                                 |                                                                                                    |
|           |          | REF DES           | Var Status        | MAXINV                                     | MFG PART #                         | MANUFACTURER                                 | VALUE                           | DESCRIPTION                                                                                                    |
| 1         |          | R3, R8, R10       | DNP               | N/A                                        |                                    | N/A                                          | SHORT                           | PACKAGE OUTLINE 0603 RESISTOR - EVKIT                                                                                                  |
| 2         |          | R4                | DNP               | N/A                                        |                                    | N/A<br>N/A                                   | SHORT                           | PACKAGE OUTLINE 0402 RESISTOR - EVKIT                                                                                                  |
| 3         |          | R11, R13, R15     | DNP               | N/A                                        |                                    | N/A                                          | OPEN                            | PACKAGE OUTLINE 0402 RESISTOR - EVKIT                                                                                                  |
| TOTAL     | 7        |                   | İ                 | 1                                          |                                    | -                                            | -                               |                                                                                                    |
|           |          |                   |                   |                                            |                                    |                                              |                                 |                                                                                                    |
| PACKOUT   | These ar | e purchased parts | but not assembled | on PCB and will be shipped                 | with PCB)                          |                                              |                                 |                                                                                                    |
|           |          | REF DES           | Var Status        | MAXINV                                     |                                    | MANUFACTURER                                 | VALUE                           | DESCRIPTION                                                                                                    |
| 1         | 1        | PACKOUT BOX       | Pref              | 88-00711-SML                               |                                    | N/A                                          | N/A                             | BOX;SMALL BROWN 9 3/16X7X1 1/4 - PACKOUT                                                                                               |
| 2         | 1        | PACKOUT BOX       | Pref              | 87-02162-00                                | 87-02162-00                        | N/A                                          | N/A                             | ESD BAG;BAG;STATIC SHIELD ZIP 4inX6in;W/ESD LOGO - PACKOUT                                                                             |
| 3         |          | PACKOUT BOX       |                   | 85-MAXKIT-PNK                              | 85-MAXKIT-PNK                      | N/A                                          | N/A                             | PINK FOAM;FOAM;ANTI-STATIC PE 12inX12inX5MM - PACKOUT                                                                                  |
| 4         |          | PACKOUT BOX       |                   | EVINSERT                                   |                                    | N/A                                          | N/A                             | WEB INSTRUCTIONS FOR MAXIM DATA SHEET                                                                                                  |
| 5         | 1        | PACKOUT BOX       | Pref              | 85-84003-006                               | 85-84003-006                       | N/A                                          | N/A                             | LABEL(EV KIT BOX) - PACKOUT                                                                                                    |
|           |          |                   | 1                 |                                            |                                    |                                              |                                 | KIT; ASSY-STANDOFF 3/8IN; 1PC. STANDOFF/FEM/HEX/4-40IN/(3/8IN)/NYLON; 1PC.                                                             |
| 6         | 4        | PACKOUT           | Pref              | 08-EKSO44003803-01                         | NYLON STANDOFF 4-40 3/8            | MAXIM                                        | 3/8IN                           | SCREW/SLOT/PAN/4-40IN/(3/                                                                                                    |
|           |          |                   | 1                 |                                            |                                    |                                              | 1                               | TEST POINT; PIN DIA=0.125IN; TOTAL LENGTH=0.35IN; BOARD HOLE=0.063IN; BLACK;                                                           |
|           |          | 1.8V, AGND,       | 1                 |                                            |                                    |                                              |                                 | PHOSPHOR BRONZE WIRE SILVER PLATE FINISH; RECOMMENDED FOR BOARD                                                                        |
| 7         | 4        | INTB, TP3         | Pref              | 02-TPCOMP5006-00                           | 5006                               | KEYSTONE                                     | N/A                             | THICKNESS=0.062IN; NOT FOR COLD TEST                                                                                                   |
|           |          |                   |                   |                                            |                                    | [                                            |                                 |                                                                                                    |
| 9         |          | MISC1             | Pref              | 01-302501003-10                            | 3025010-03                         | QUALTEK                                      | N/A                             | CONNECTOR; MALE; USB-A MINI-B; USB 4P(A)/M - USB MINI 5P(B)/M; STRAIGHT; 36IN                                                          |
| TOTAL     | 15       |                   |                   | 1                                          | 1                                  |                                              | 1                               |                                                                                                    |

## Evaluates: MAX86916

### MAX86916 EV System Schematics

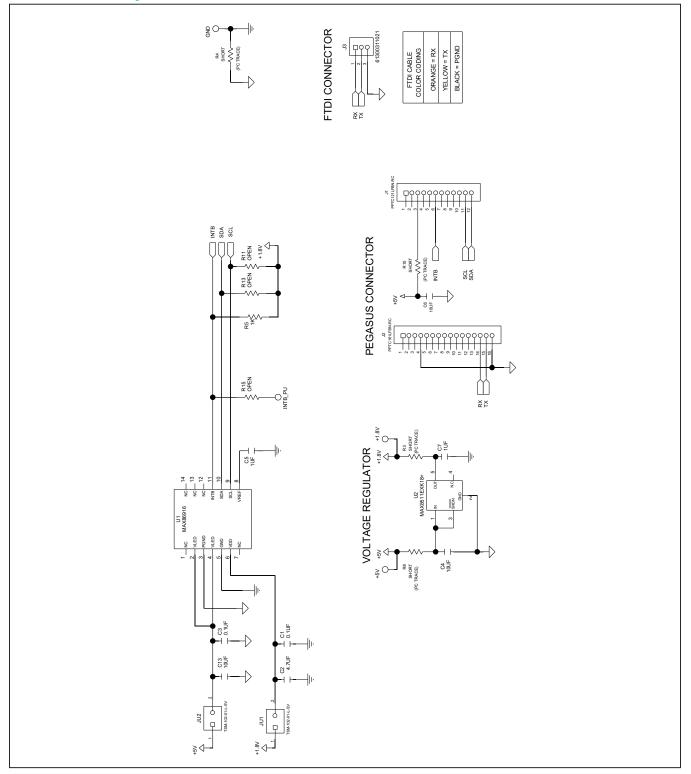

### Evaluates: MAX86916

## MAX86916 EV System PCB Layout

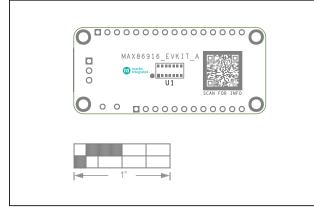

MAX86916 EV System—Top Silkscreen

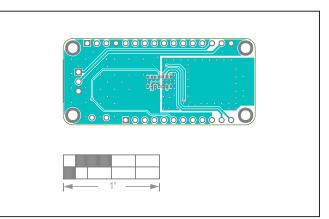

MAX86916 EV System—Top Layer

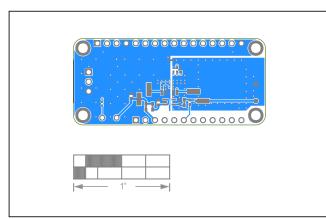

MAX86916 EV System—Bottom Layer

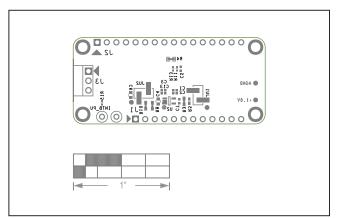

MAX86916 EV System—Bottom Silkscreen

### Evaluates: MAX86916

### **Revision History**

| REVISION<br>NUMBER | REVISION<br>DATE | DESCRIPTION     | PAGES<br>CHANGED |
|--------------------|------------------|-----------------|------------------|
| 0                  | 2/20             | Initial release | —                |

For pricing, delivery, and ordering information, please visit Maxim Integrated's online storefront at https://www.maximintegrated.com/en/storefront/storefront.html.

Maxim Integrated cannot assume responsibility for use of any circuitry other than circuitry entirely embodied in a Maxim Integrated product. No circuit patent licenses are implied. Maxim Integrated reserves the right to change the circuitry and specifications without notice at any time.

# **Mouser Electronics**

Authorized Distributor

Click to View Pricing, Inventory, Delivery & Lifecycle Information:

MAX86916EVSYS#